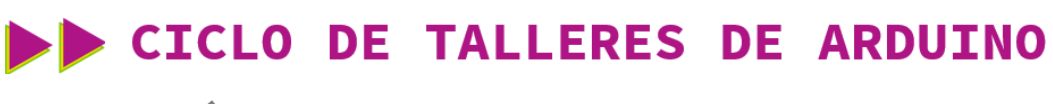

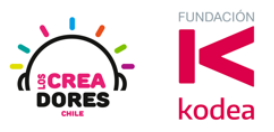

#### **GUÍA DE APOYO AL DOCENTE**

#### **Desafío 7: Una luz para Antena**

En esta actividad el relator invita a los participantes del taller a simular una luz para antena. Para ello, tendrán que hacer parpadear un LED y apagar este mismo usando Arduino y un interruptor como señal de control.

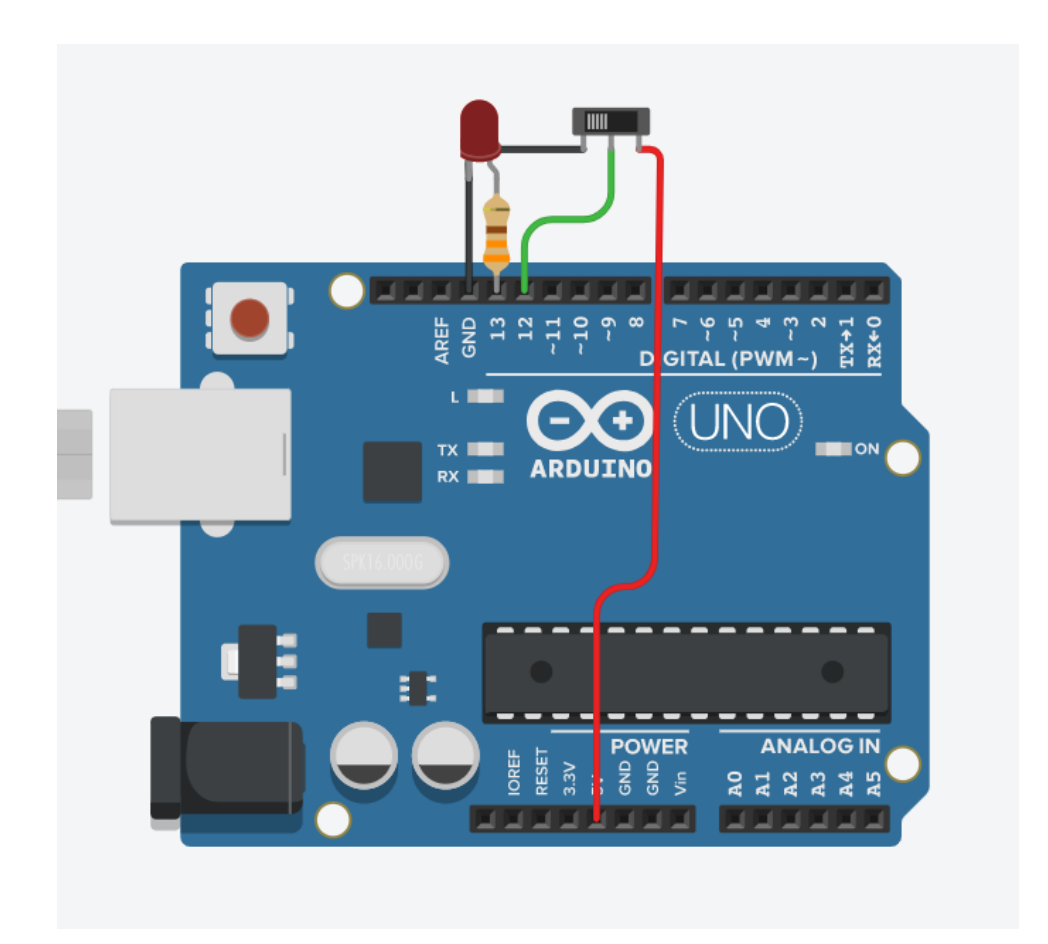

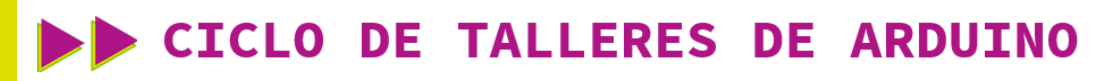

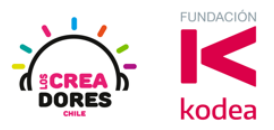

**ACTIVIDAD**

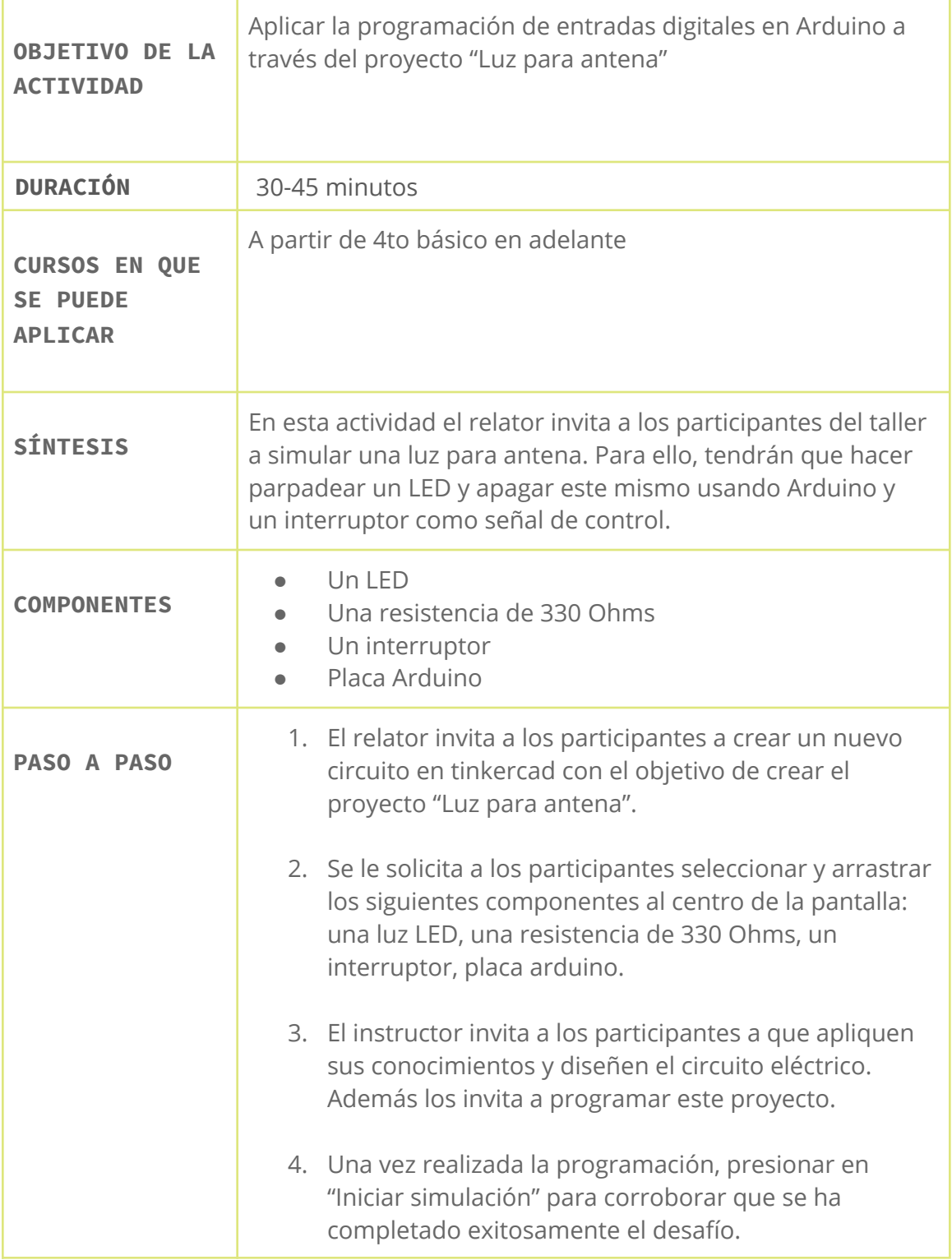

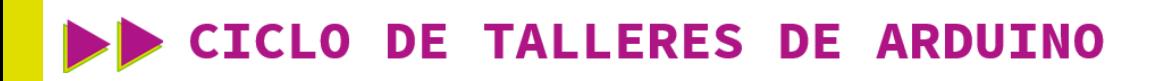

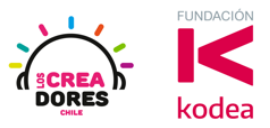

1) El relator invita a los participantes a crear un nuevo circuito en tinkercad con el objetivo de crear el proyecto "Luz para antena".

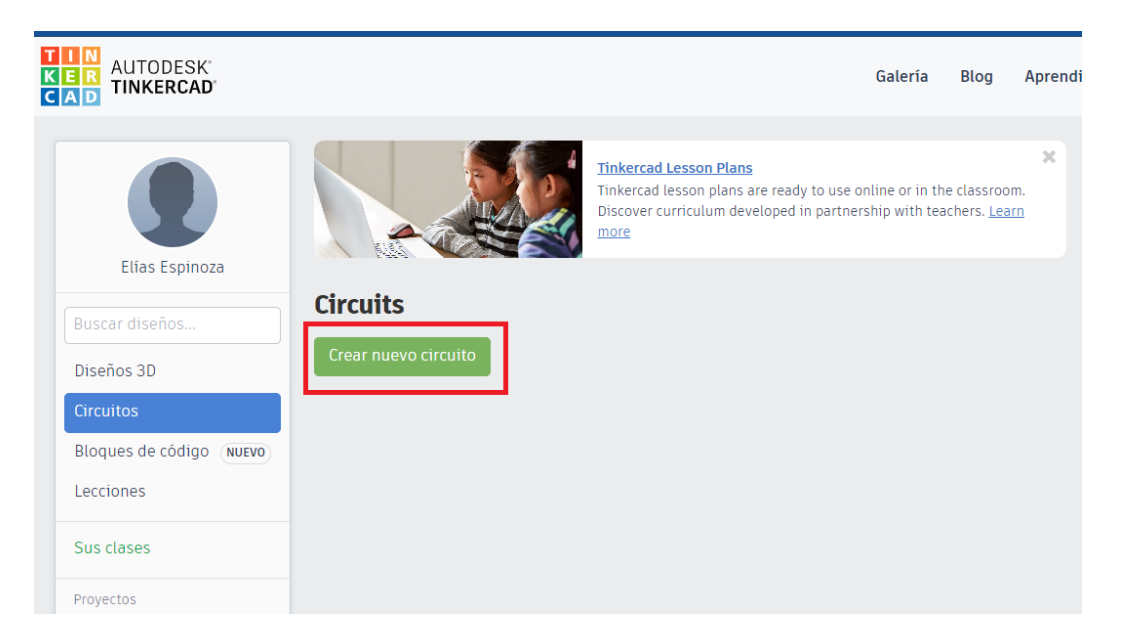

2) Seleccionar y arrastrar los siguientes componentes al centro de la pantalla: una luz LED, una resistencia de 330 Ohms, un interruptor, placa Arduino.

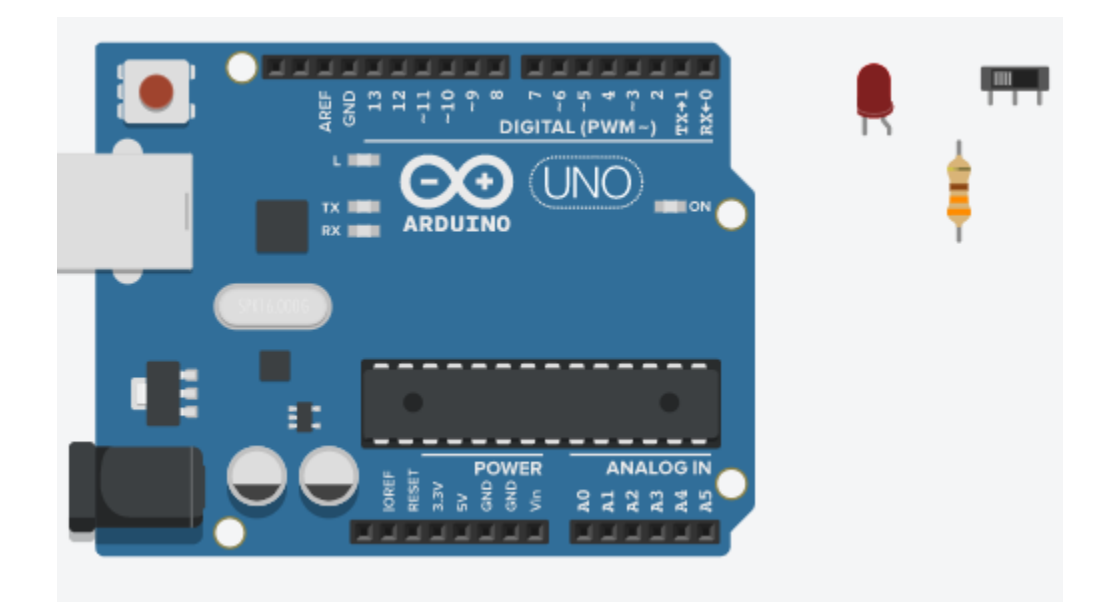

## www.loscreadores.cl

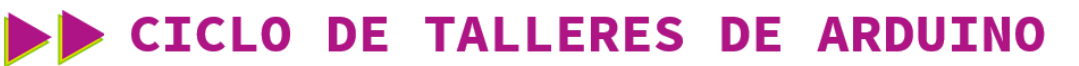

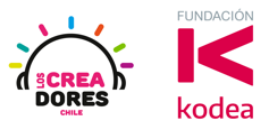

3) Conexión y programación del circuito

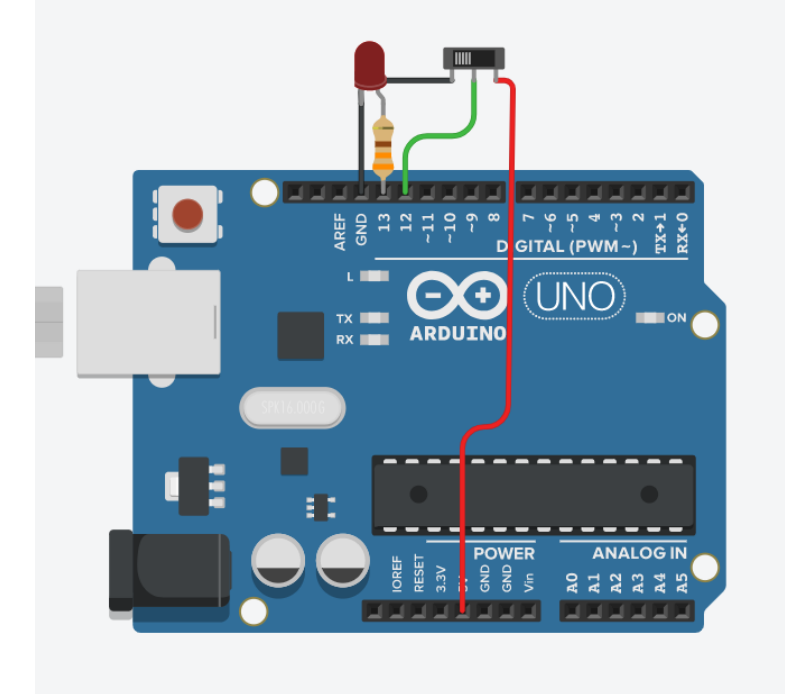

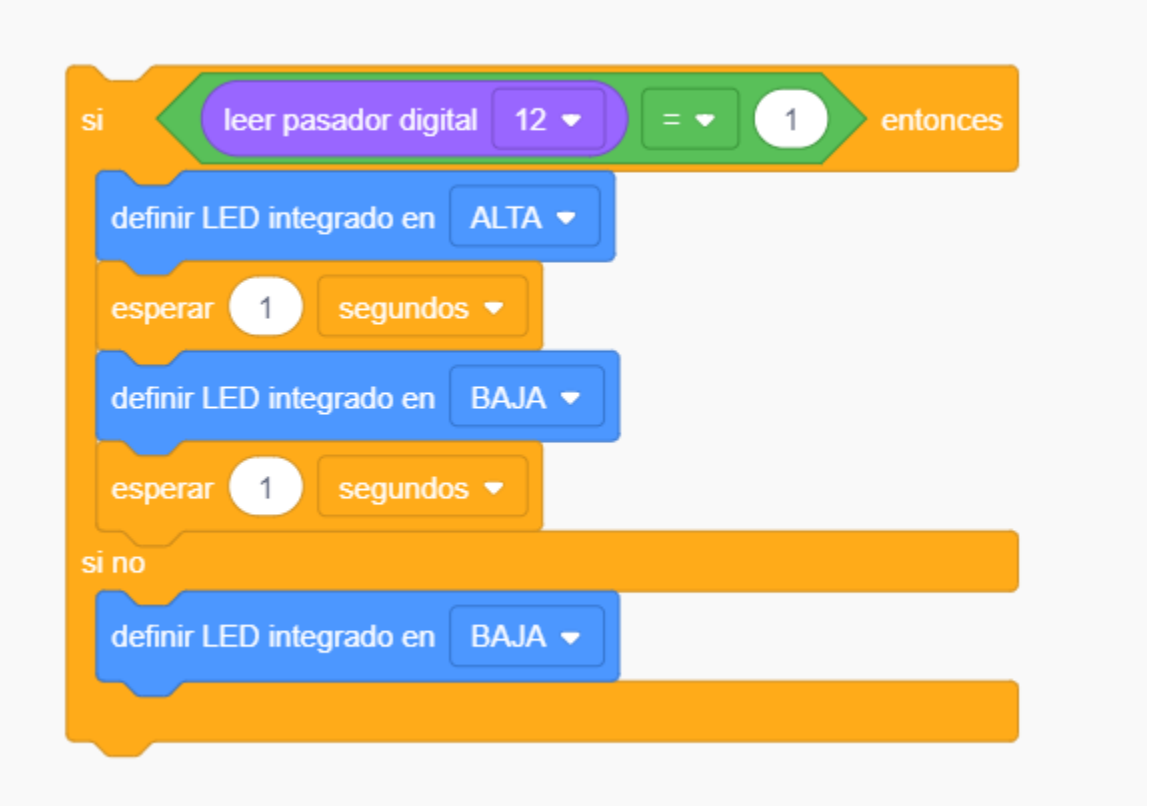

## www.loscreadores.cl

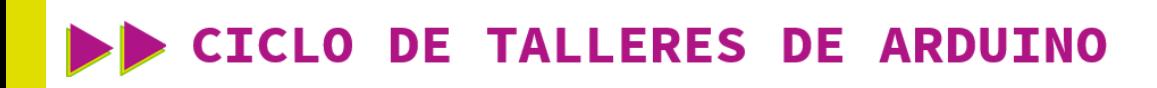

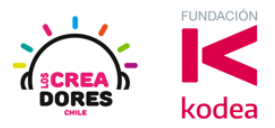

4) Presionar en "Iniciar simulación"

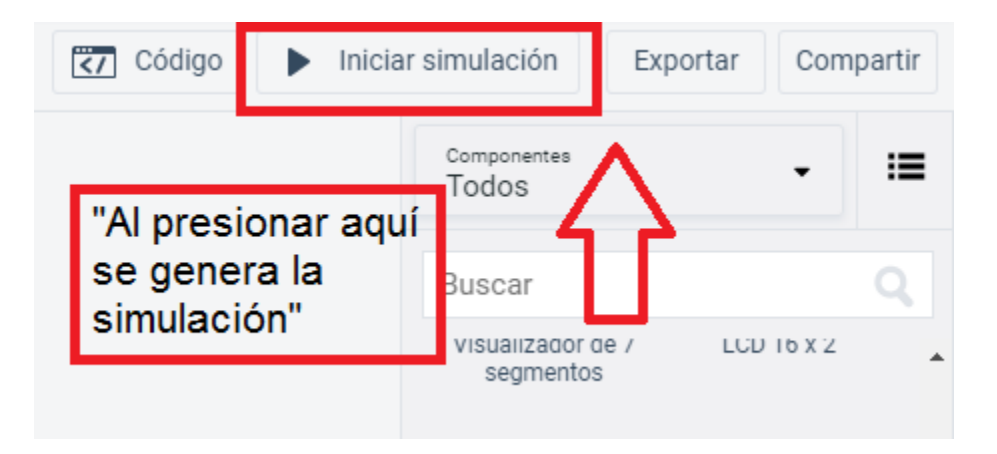

# www.loscreadores.cl